## Digitální tisk vs flexotisk Zpracování dat

## **DataLine**

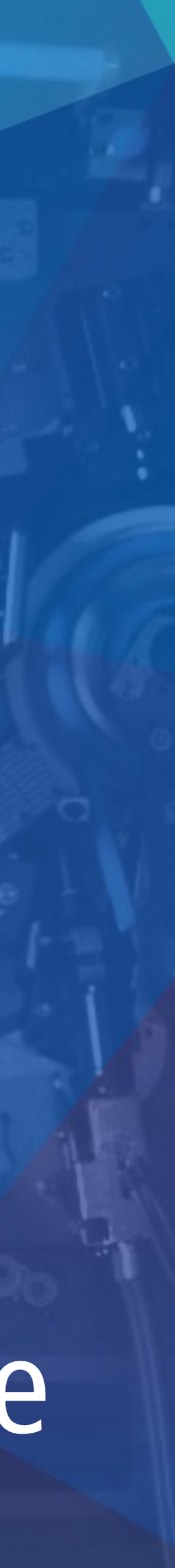

# Kroky v přípravě<br>tiskových dat

Preflight DTP aplikace Schvalování korektur Vyřazení Ripování

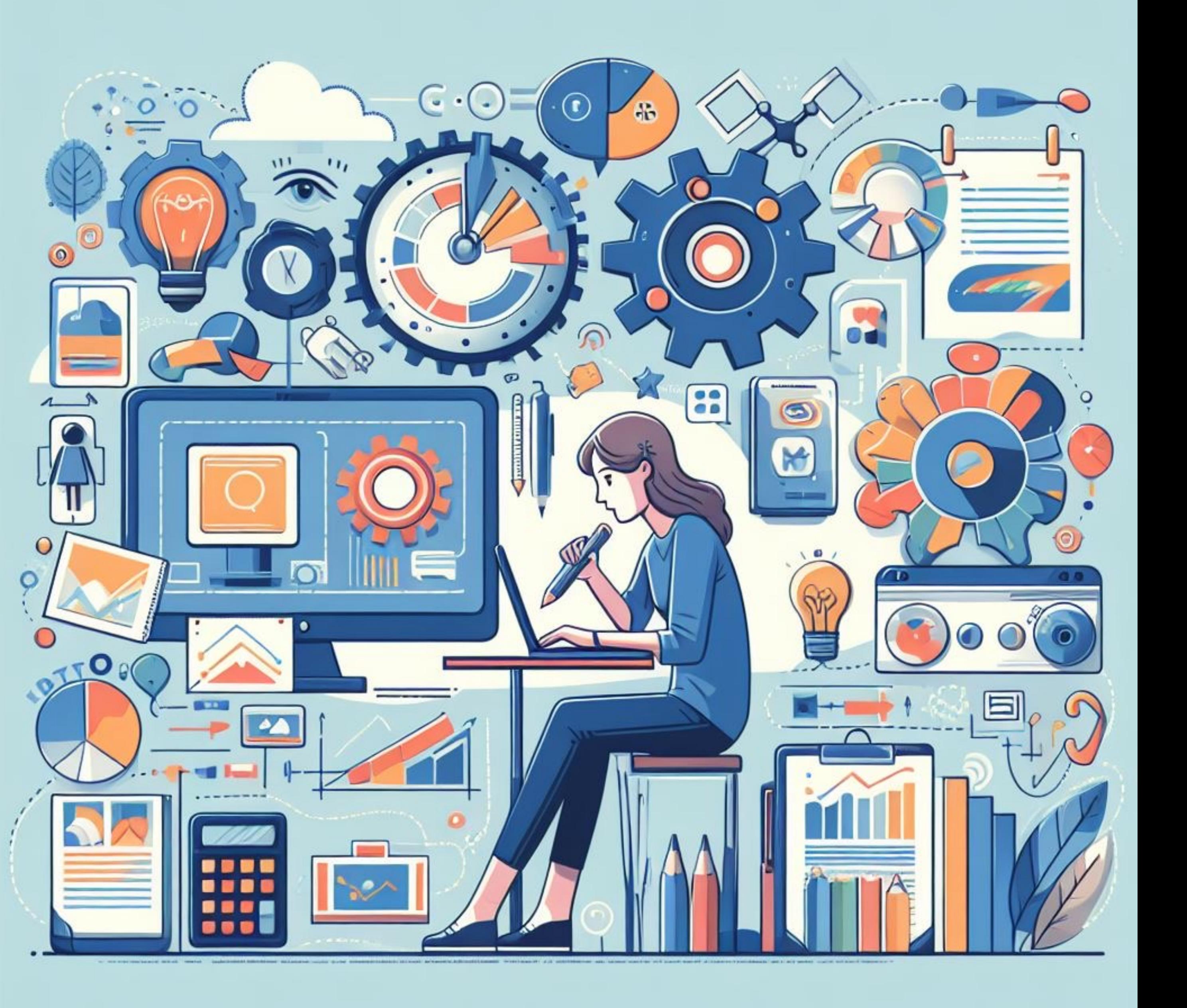

**Časté chyby** 

Nízké rozlišení obrázků Nekompletní písma Špatně nastavené přetisky A mnoho dalších...

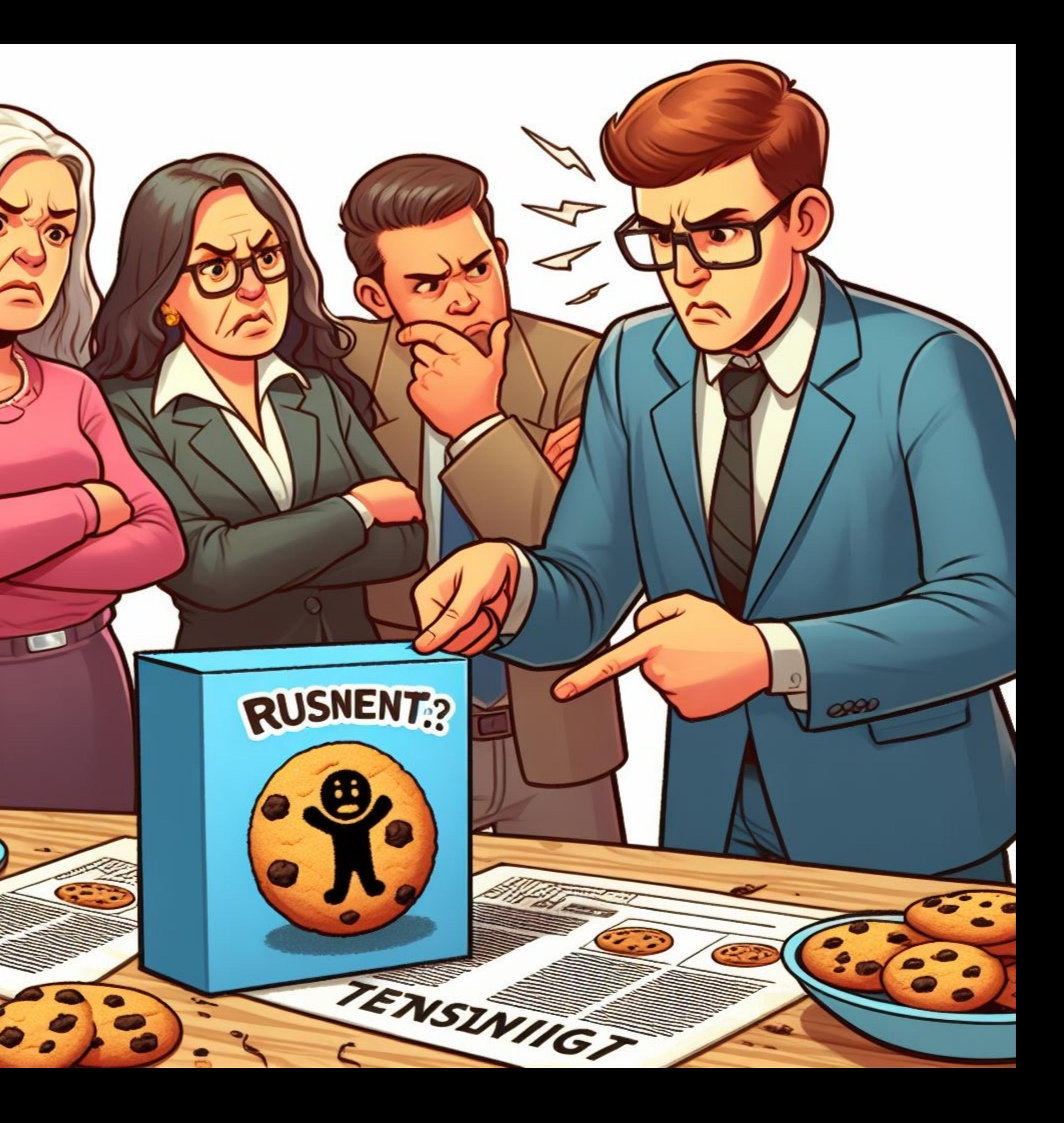

#### Tisková data je třeba kontrolovat. DTP operátor v tiskárně se tak

dozví, co si na něj autor dodané grafiky nachystal

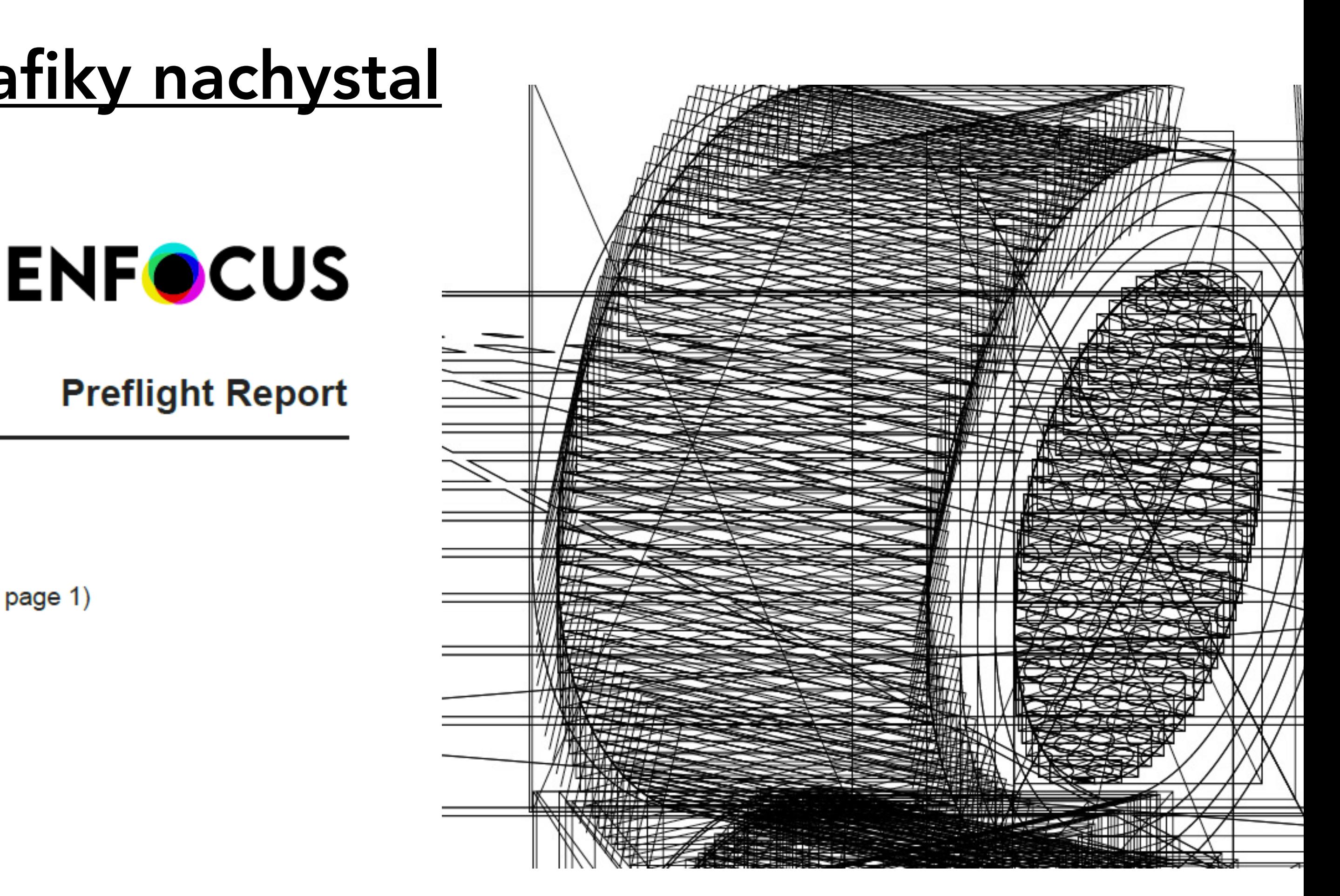

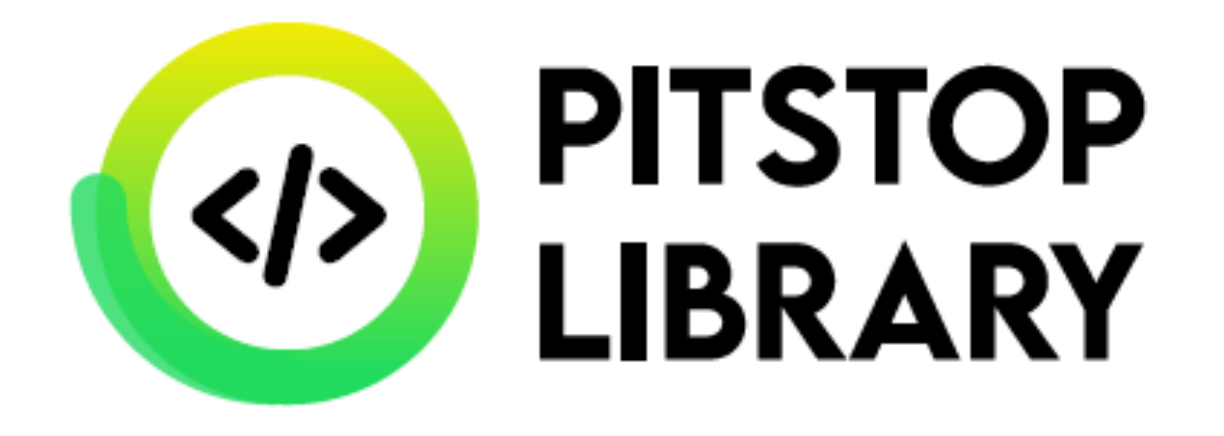

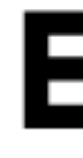

**Warnings** 

© ① P Font Sansation-Regular is embedded and can be emulated for viewing (1x on page 1)

Black text does not overprint (1x on page 1)

### Jak z toho ven? Preflightem!

Adobe Acrobat Enfocus PitStop

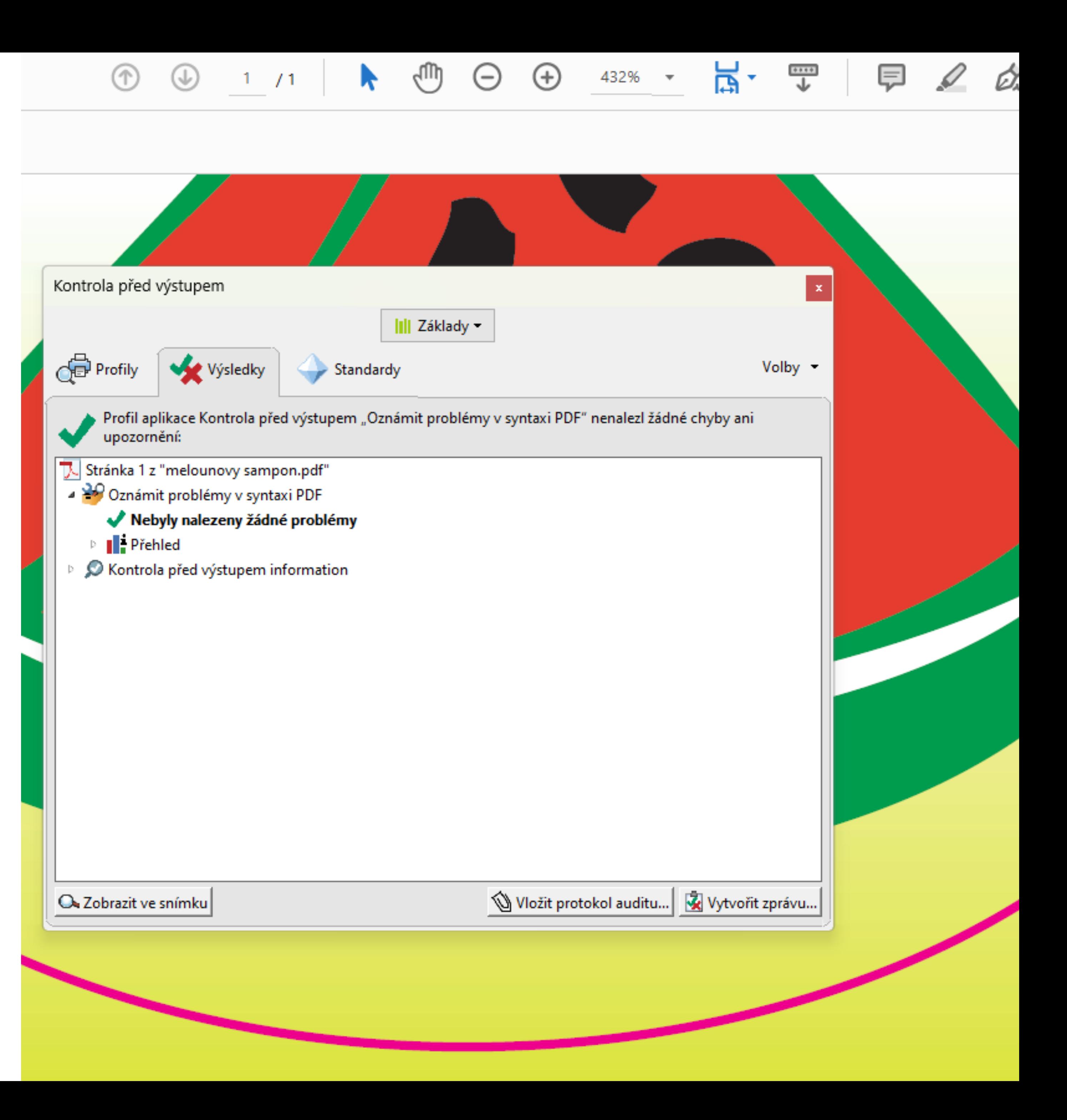

#### Preflightové nástroje

Adobe Creative Cloud Adobe Creative + Esko DeskPack Esko ArtPro+

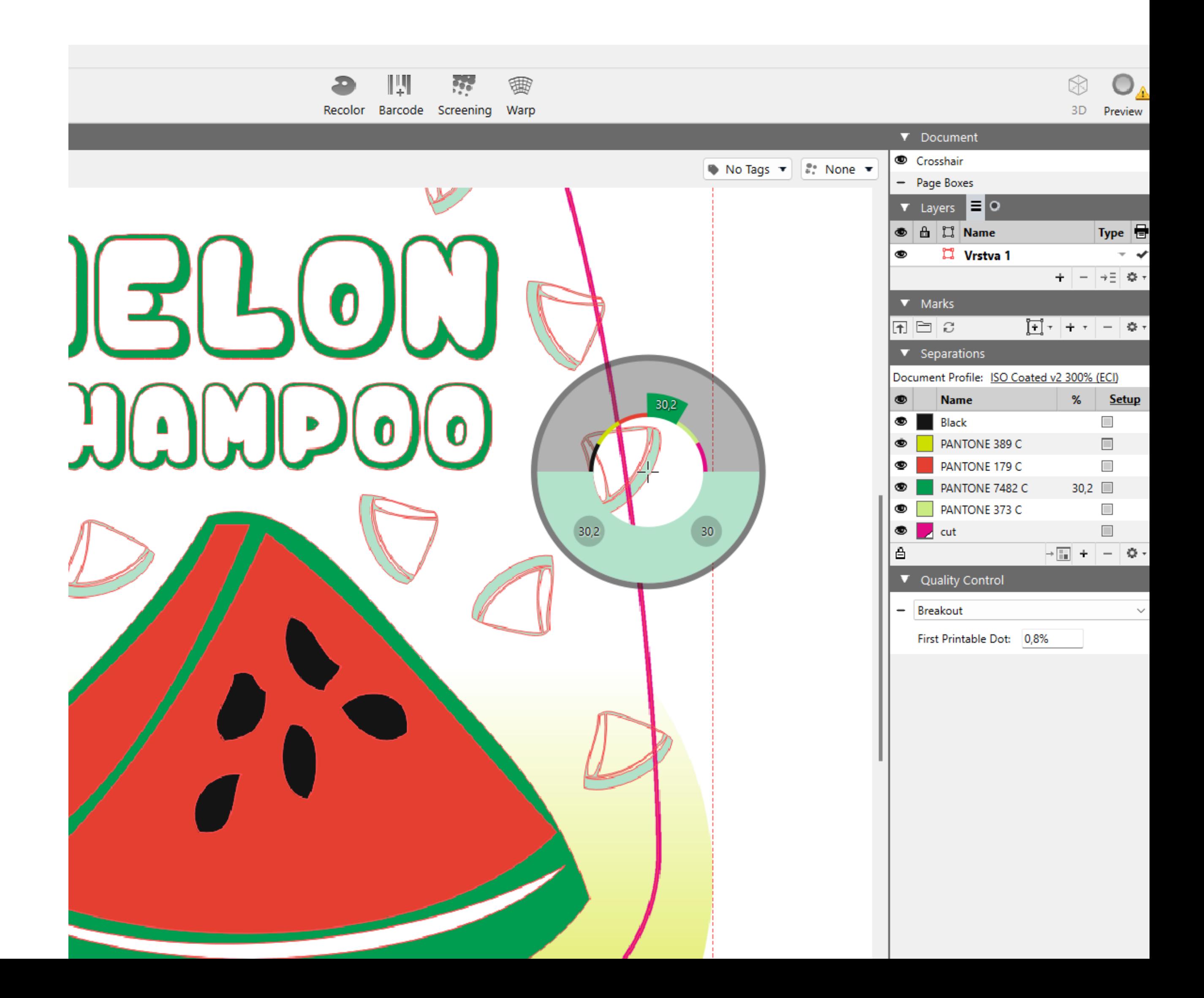

## DTP aplikace – kde upravit grafiku?

Adobe InDesign Nejde o software určený pro vyřazování, ale pro layout stránek. Díky všeobecné známosti se však používá jako nástroj pro vyřazování.

Na rozdíl od skutečných vyřazovacích programů je práce s ním pomalá a není vhodný pro vysoký počet zakázek.

## Vyřazení – nevhodný způsob

### Vyřazení – moderní způsob

❸

 $\overline{\mathfrak{r}}$ 

 $\Box$ 

 $\Omega$ 

ΪI,

ಧ∤

 $\circ$ 

 $\overline{\mathcal{S}}$ 

₩.

188 館

% ⊡

#### Ultimate Impostrip 回 **Esko Plato** ひ ひ

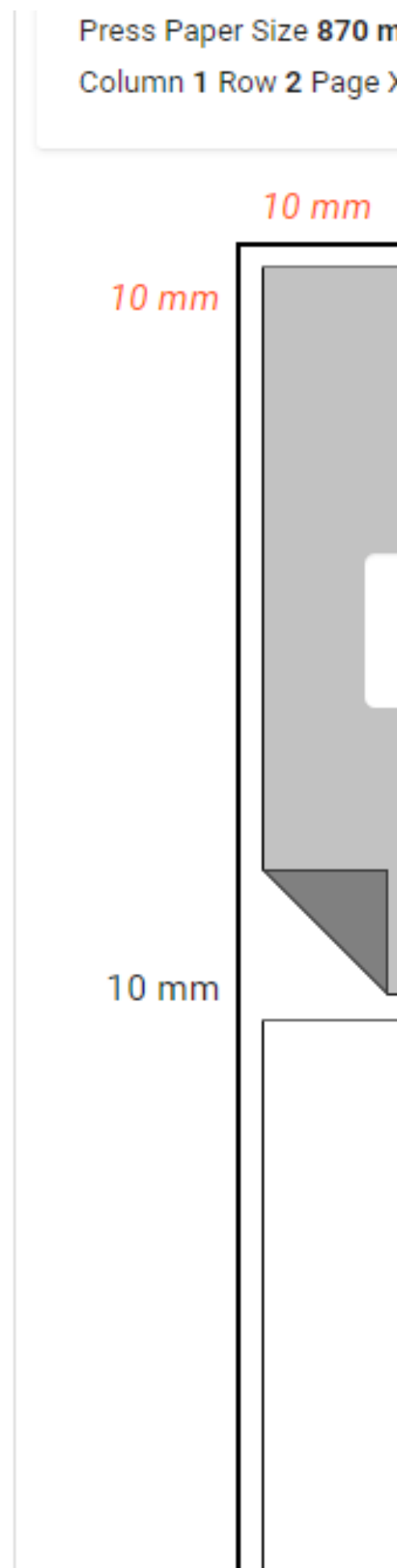

nm x 624 mm Trim Page Size 210 mm x 297 mm Plates per Signature 2 XY Adjustment X: 0 mm Y: 0 mm Page Image Adjustment X: 0 mm Y: 0 mm

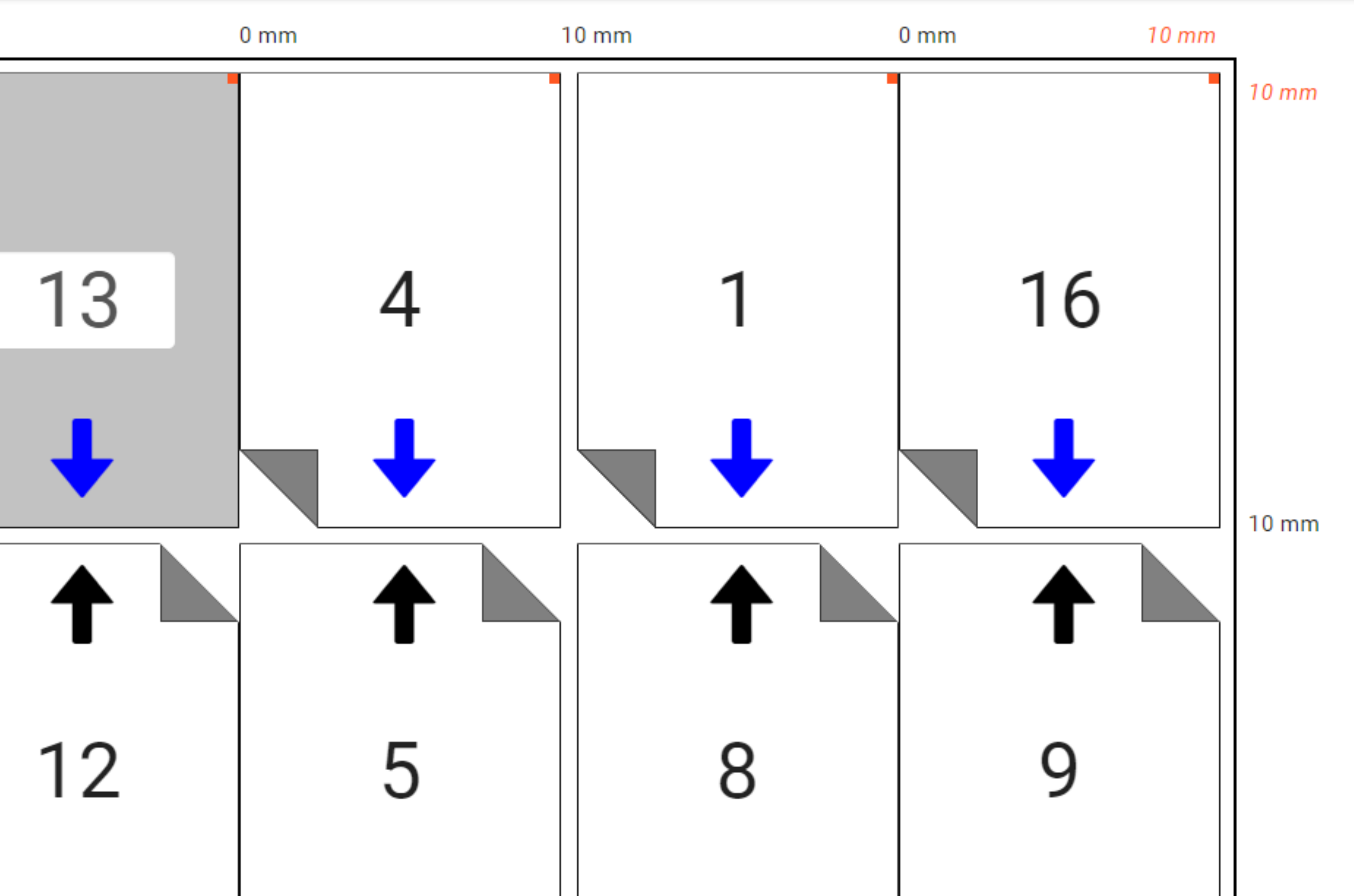

#### RIP - Raster Image Processor

#### Harlequin Esko Imaging Engine

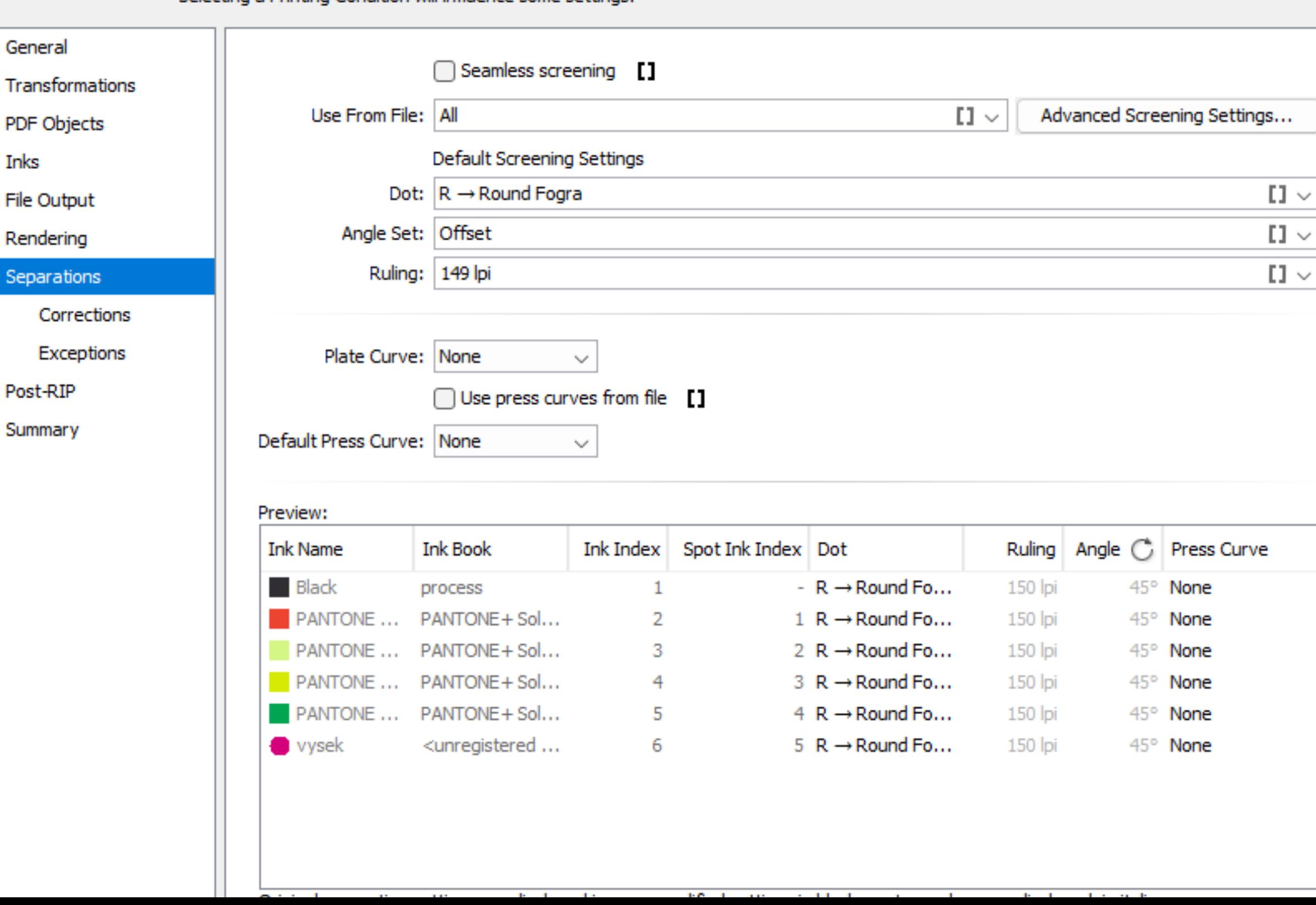

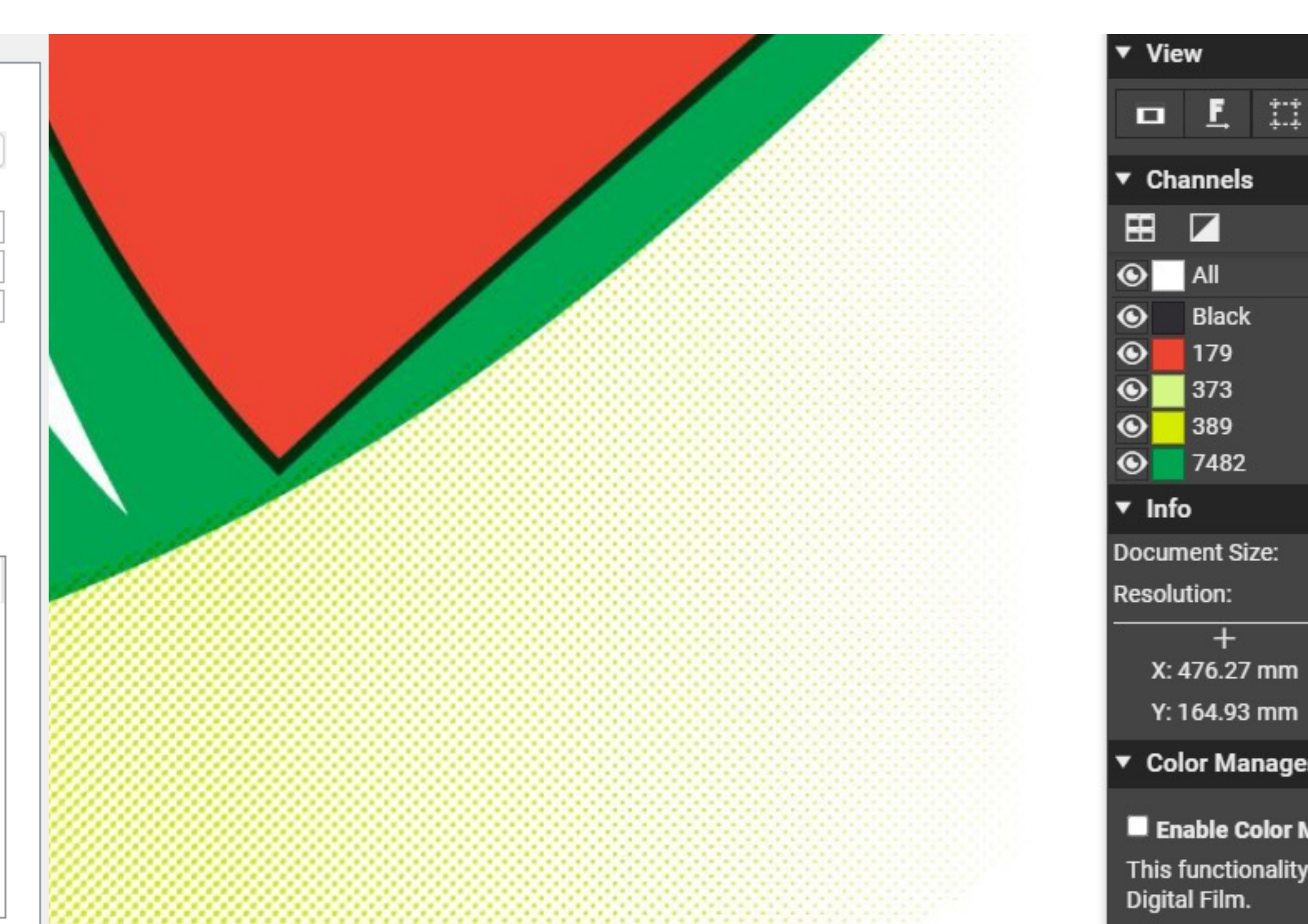

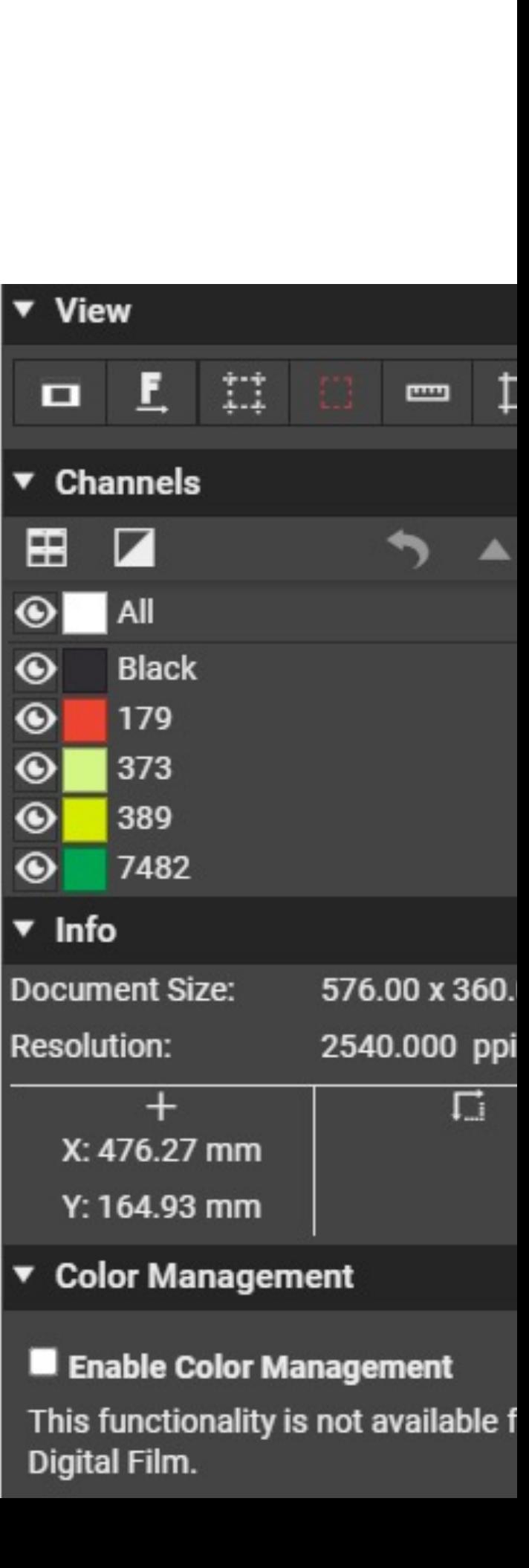

**Black** 

**179** 

373

389

#### Jak dát přípravě tiskových dat řád?

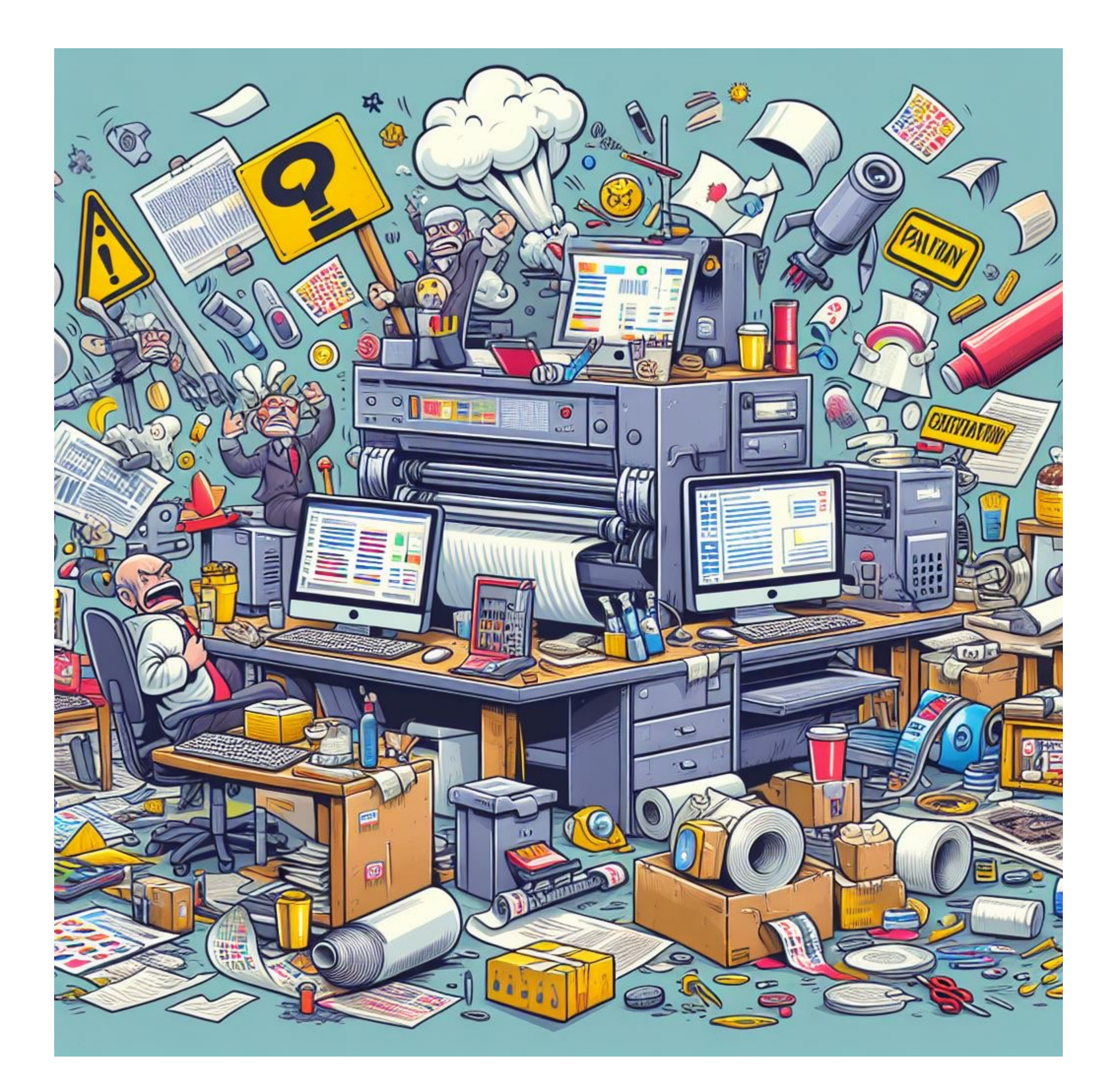

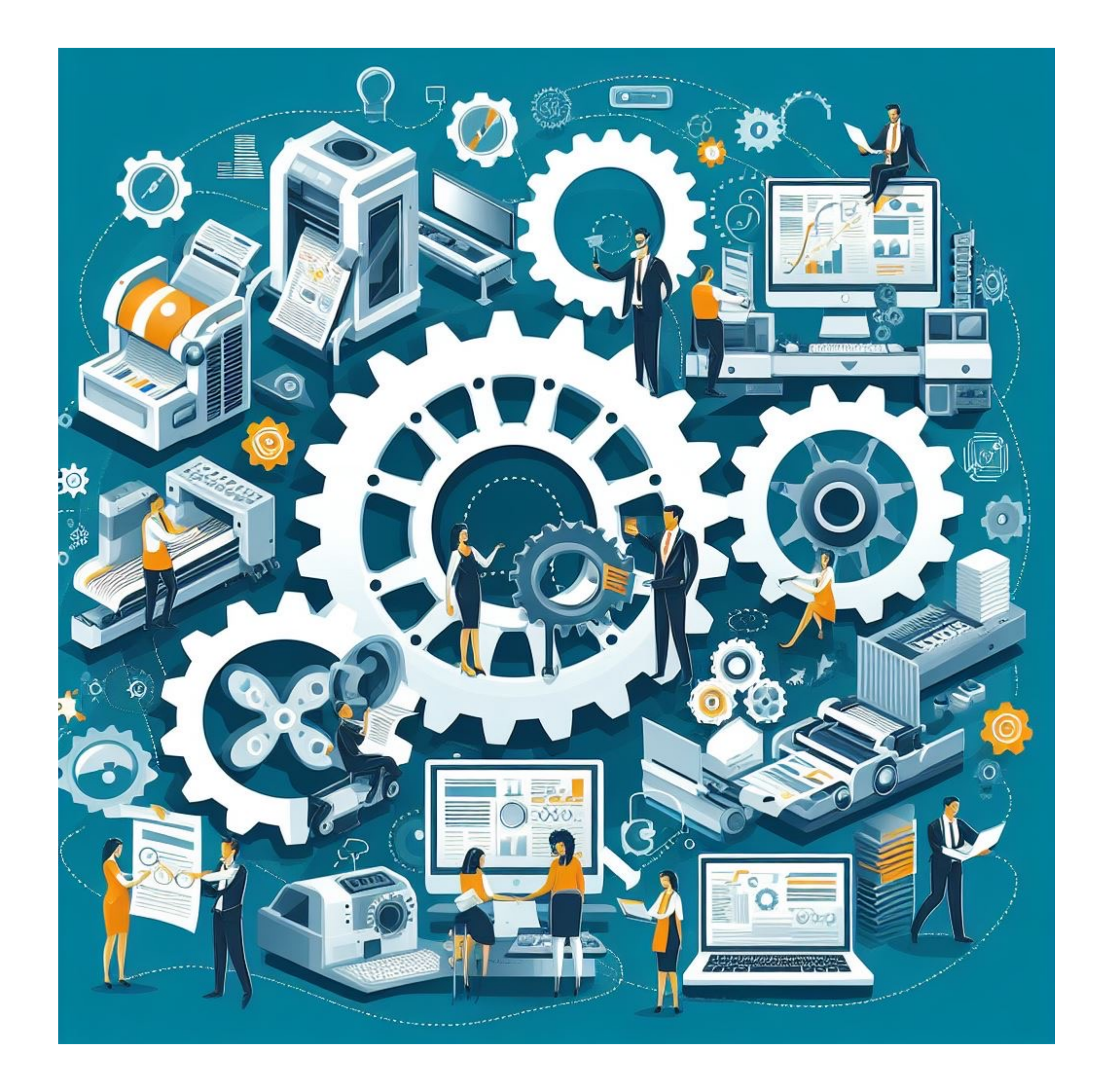

Dokáže automatizovat požadavky různých technik tisku, integruje firemní informační systémy.

# Odstraněním manuálních repetitivních kroků snižuje chybovost

lidského faktoru a významně urychluje práci.

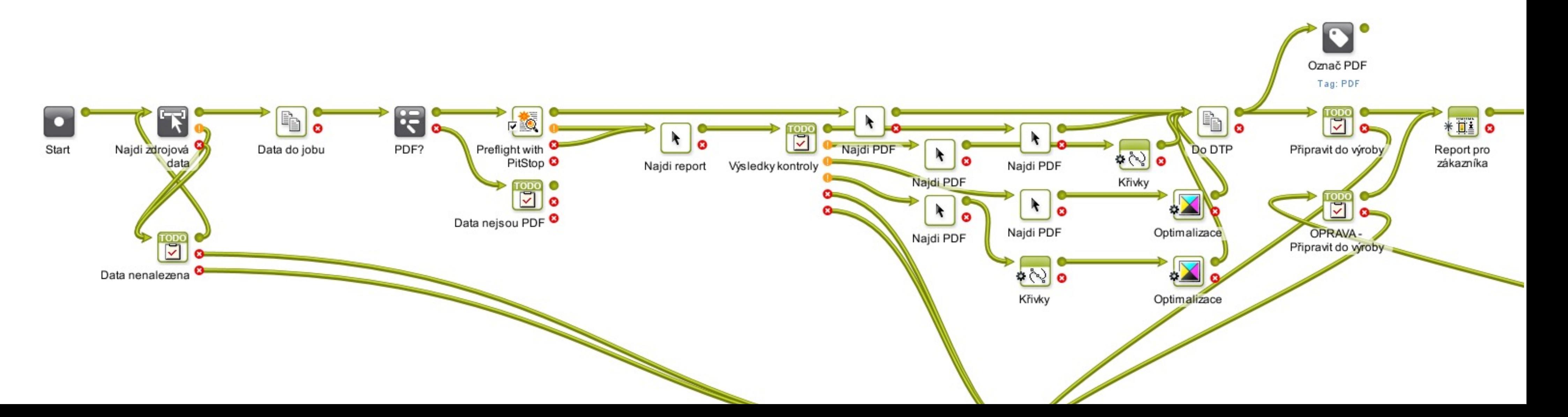

#### Esko Automation Engine

# DEMO

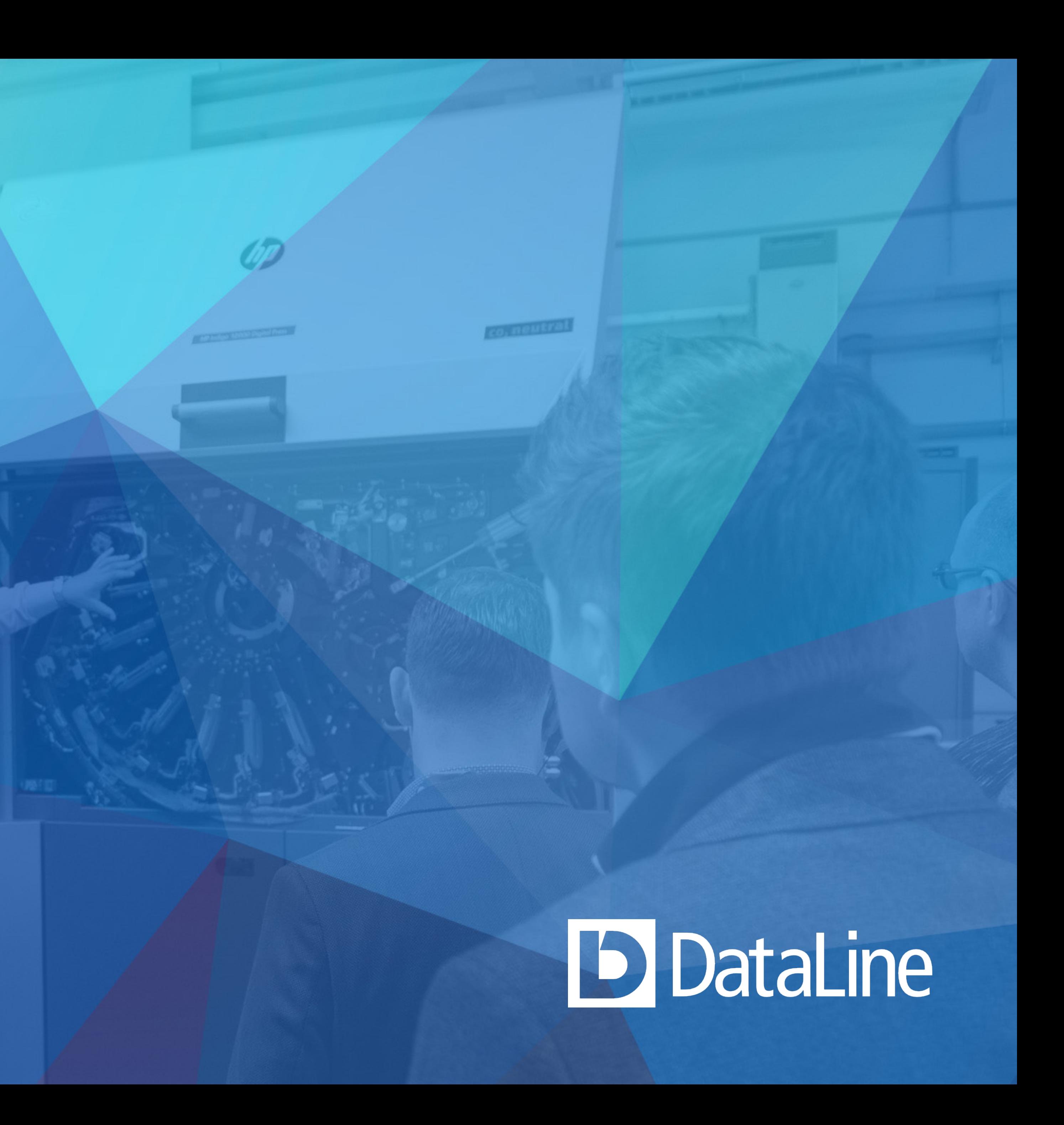